# CONNORS STATE COLLEGE CONCURRENT ENROLLMENT

# **Registration Checklist**

## **Apply for Admissions**

Complete the <u>online application</u> for admission to Connors State. You can find the application at connorsstate.edu by clicking the Apply Online icon.

#### **Submit All Supporting Documentation**

Work with your high school administration to submit the following documents to the Office of Admissions.

- Official High School Transcript with any ACT/SAT Scores
- <u>Concurrent Enrollment Agreement</u>

### Setup your C-Key

This step is critical for accessing all systems and resources at Connors State. Please remember your username, password, and email address. You will use your username/email and password combination to access a number of systems which can be accessed through your Student Portal:

- **Canvas** (Access to your course information and content.)
- **Email** (This is your primary source of communication. Check daily!)
- Student Self-Service (Access to your schedule, grades, etc.)
- **Online Billing** (Access your student billing account.)

#### **Request Advisement & Register for Courses**

Complete the Academic Advisement Request at <u>https://connorsstate.edu/aar/rar</u> to schedule your academic advisement appointment. At your appointment, visit with your advisor and register for your Connors State courses.

If you have any questions or concerns, please email the Concurrent Enrollment Coordinator, Trent Todd at: <u>cscconcurrent@connorsstate.edu</u>

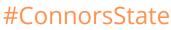